THEMENFORUM DIGITALE INFRASTRUKTUREN SOLUTION & INNOVATION TRACK **GEOBIM – DIGITALES PLANEN, BAUEN & BETREIBEN**

# **SEE WHAT** OTHERS CAN'T Esri Konferenz 2020

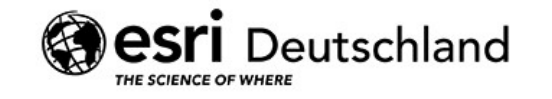

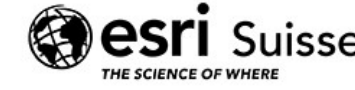

## THEMENFORUM DIGITALE INFRASTRUKTUREN - SOLUTION & INNOVATION TRACK

## **GEOBIM – DIGITALES PLANEN, BAUEN & BETREIBEN**

### **Einführung | Werkzeuge | Solution & Innovation | Demos |**

### **3. März 2020**

### **Opening Plenary**

• Zürich virtuell – smart, digital und real in die Zukunft

### **Themenforum Smarte Städte und Regionen**

• Geointelligenz und kommunale Digitalisierungsstrategien - ein zukunftsgerichteter Ausblick (Oerlinghausen, Kreis Lippe)

## **Themenforum Digitale Infrastrukturen**

- Augmented Reality und BIM-GIS-Kopplung für einen Wasserversorger, EGLV
- Optimierung der Umweltplanung durch GIS- und BIM-Interoperabilität am Beispiel eines deutschen Bahnprojekts, AFRY Deutschland GmbH

## **4. März 2020 – Tech Plenary**

- Smart Maintenance Die Nutzung von Location Intelligence im Gotthard Basistunnel …
- Integration von GIS und CAD Integrierte Arbeitsabläufe zwischen GIS und CAD …

## **GEOBIM – DIGITALES PLANEN, BAUEN & BETREIBEN**

**Einführung | Werkzeuge | Solution & Innovation | Demos** |

**DIGITALE WORKFLOWS - METHODIK UND UMSETZUNG**

- INFRASTRUKTUR LIFECYCLE (ILC)
- PROJECT INFORMATION MODEL KOOPERATION
- BIM-GIS VORGEHENSMODELL
- AUTODESK UND ESRI BIM- UND GIS-AUTORENSYSTEME
- DIGITALE TRANSFORMATION INTEGRATION, WORKFLOWS UND PROZESSE
- **ERGEBNISSE**

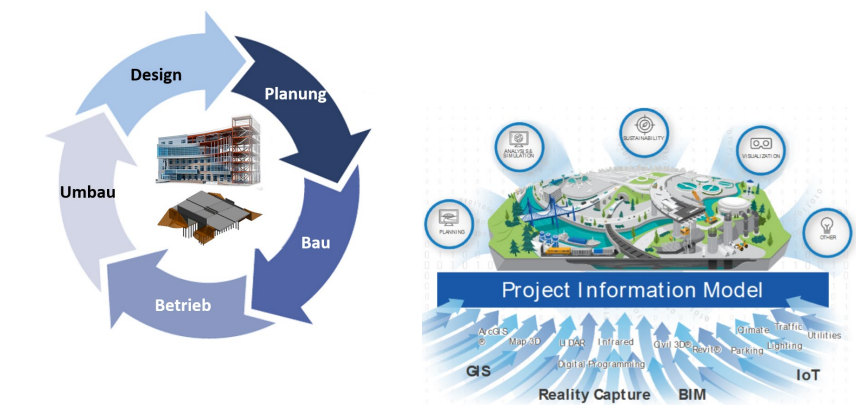

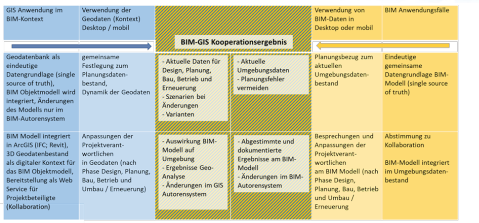

第一章

-0<del>000000</del> **2010 2017 2016 2017 2018** 

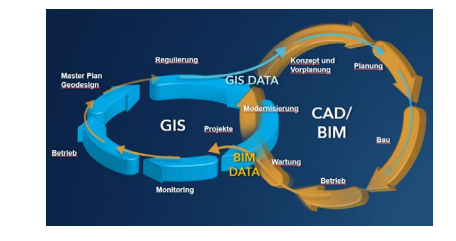

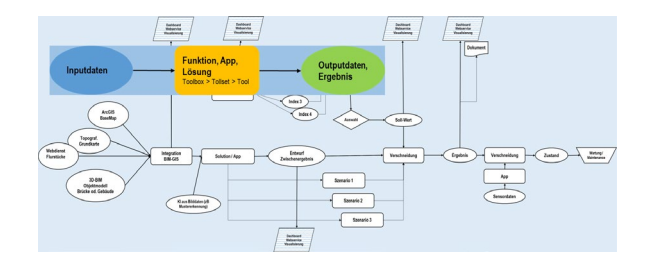

## **GEOBIM – DIGITALES PLANEN, BAUEN & BETREIBEN**

**Einführung | Werkzeuge | Solution & Innovation | Demos** |

### **SOLUTION UND INNOVATION**

- WORKFLOWS SEHR VARIABEL MIT UNTERSCHIEDLICHEN ANFORDERUNGEN
- KOMBINATION UND KONFIGURATION VON PRODUKTEN, APPS UND DATEN FÜR ANWENDUNGEN UND LÖSUNGEN
- KONFIGURATION NEUER BZW. TRANSFORMATION VORHANDENER DER WORKFLOWS
- METHODIK: DISCOVERY-WORKSHOP, POC USES CASE, IMPLEMENTIERUNG, TRAINING

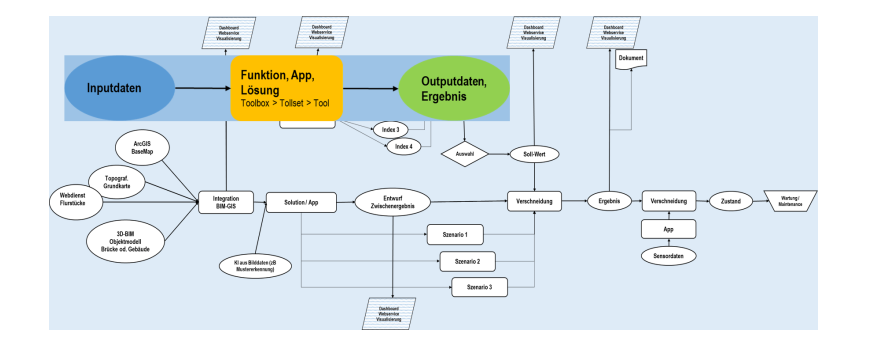

#### **BIM- UND GIS-WORKFLOWS** EINGANGSDATEN - VERARBEITUNG - ERGEBNISSE

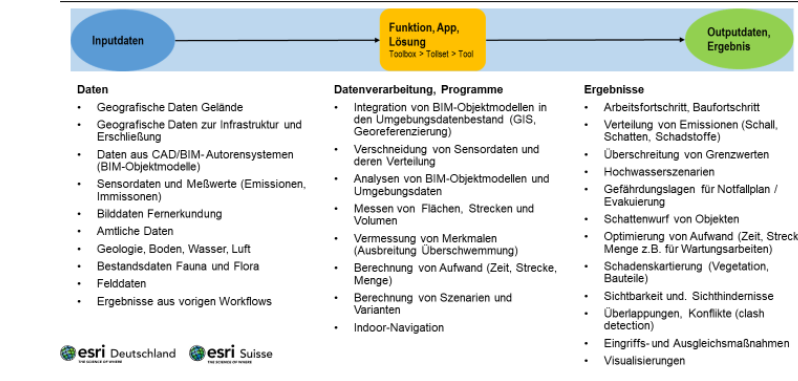

## **GEOBIM – DIGITALES PLANEN, BAUEN & BETREIBEN**

**Einführung | Werkzeuge | Solution & Innovation | Demos** |

### **BEISPIELE**

- DIGITALER ZWILLING
- COMMON OPERATING PICTURE
- REAL TIME INFORMATION EINBINDEN
- ABLÄUFE MONITOREN
- BEWEISSICHERUNG DOKUMENTIEREN
- PROJEKTFORTSCHRITT BESCHREIBEN
- AUSTAUSCH ZWISCHEN AUTODESK-UND ARCGIS-SOFTWARE

### **PHASEN**

- GRUNDLAGEN SPATIAL DATA ENVIRONMENT
- PLANUNG
- BAU
- BETRIEB, WARTUNG
- MODERNISIERUNG

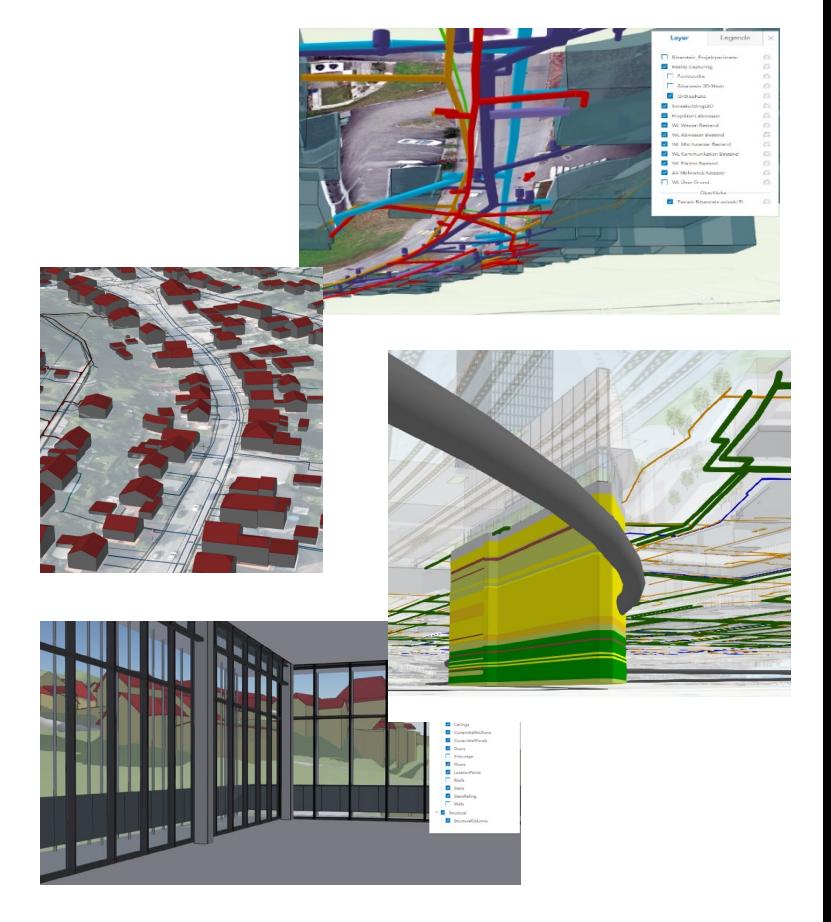

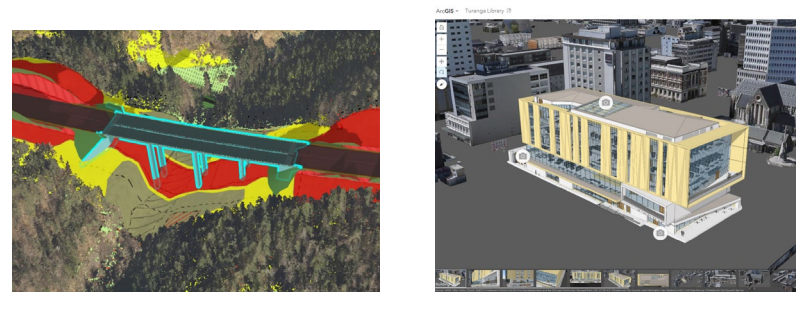

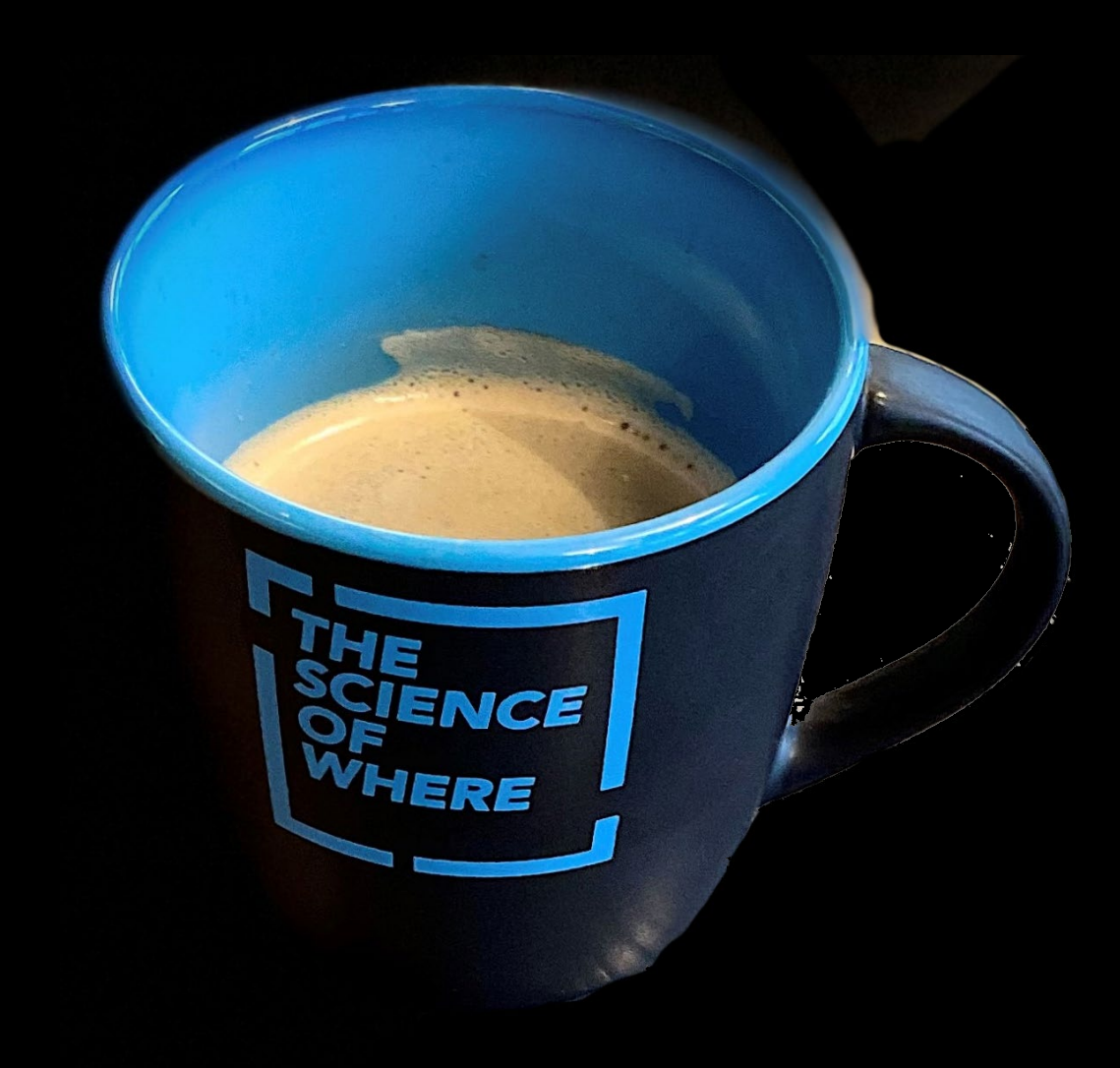

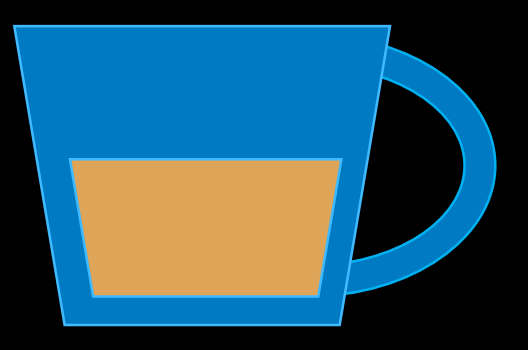

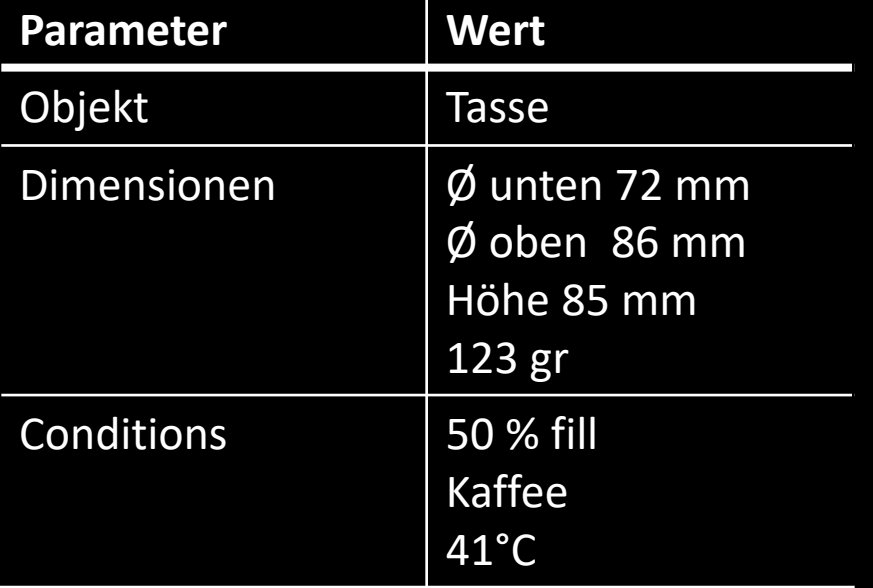

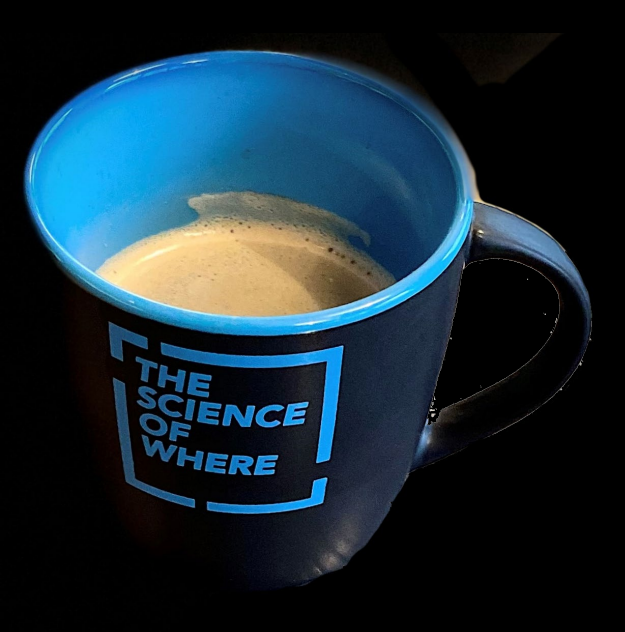

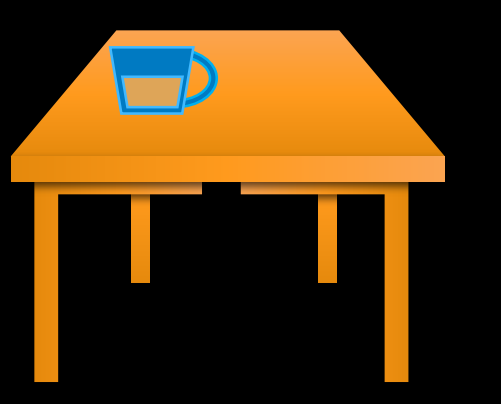

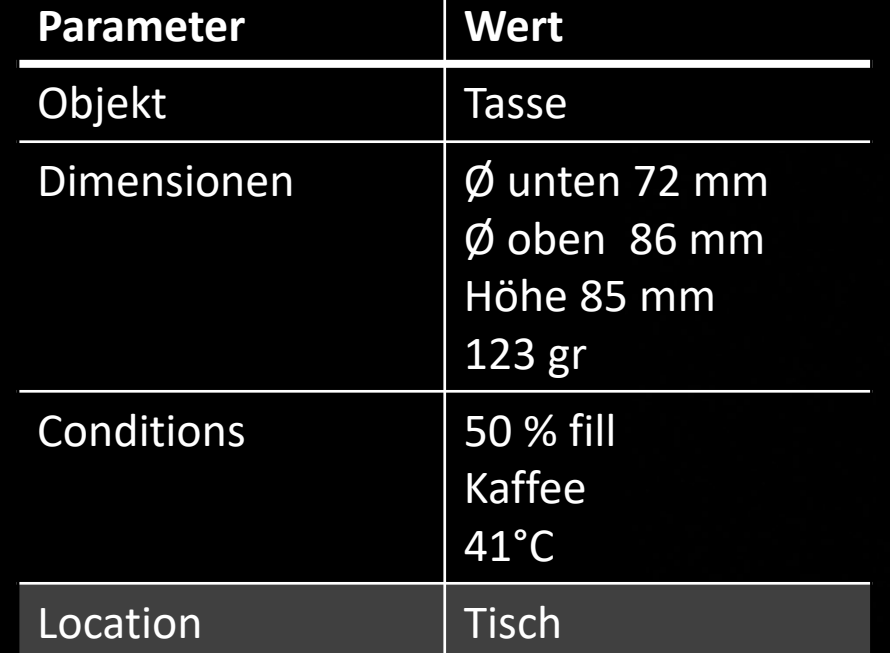

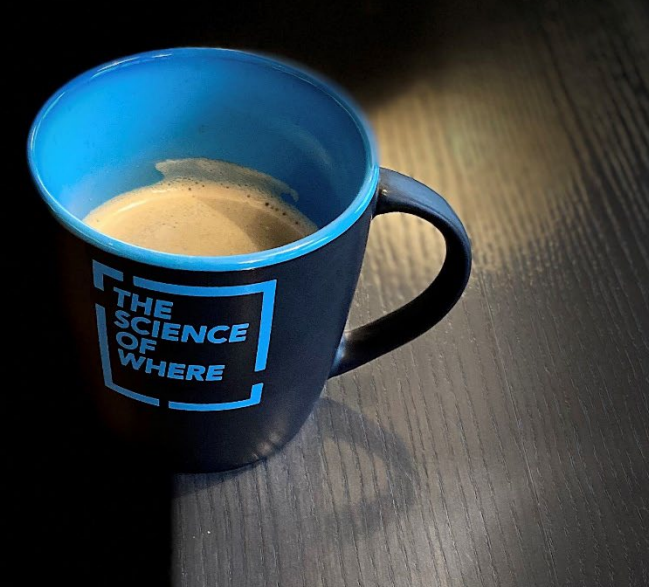

Location: Next to table

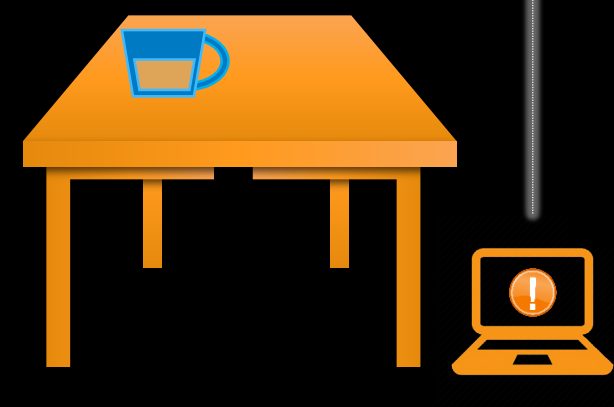

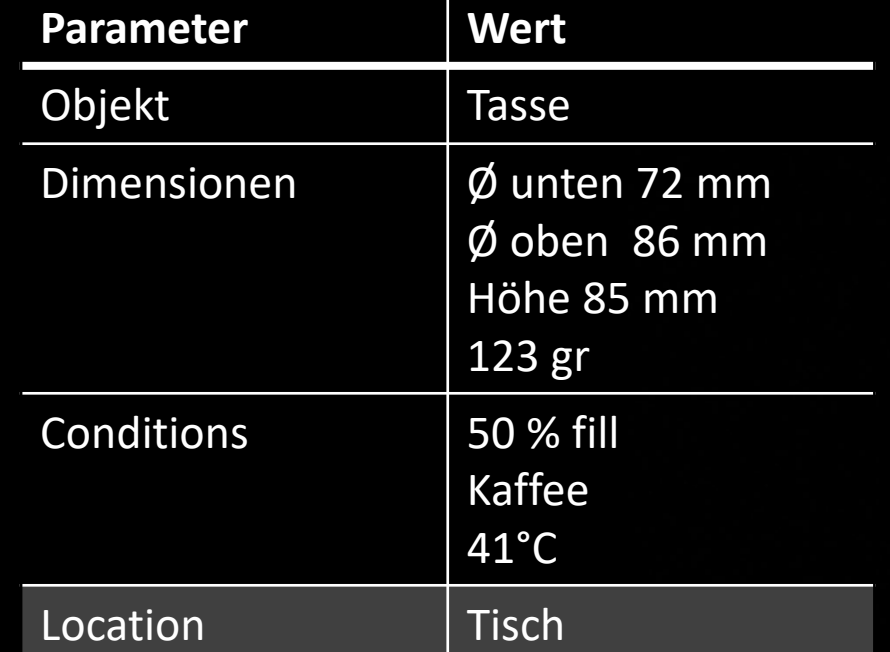

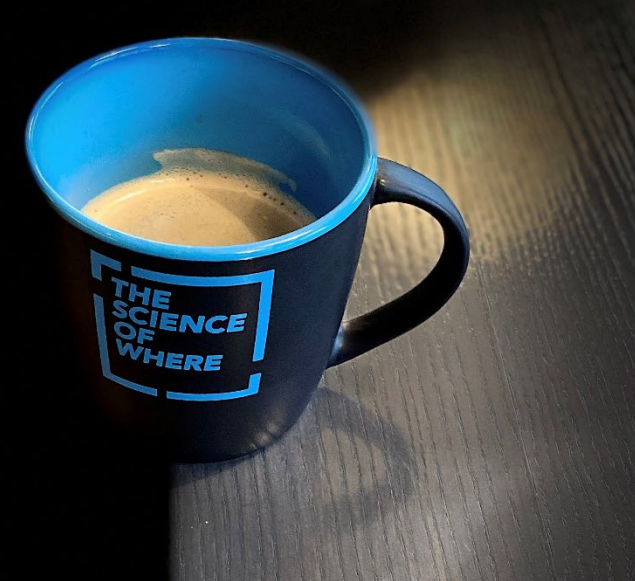

#### $\equiv$   $\sum$  Stadt Zürich  $+ 0 0 0 0$ **CARLOS SOLVING BULGARY** Projekte **START** ◷ Projekte Pläne Indikatoren ideen Status \* Zugriff \*  $71$ Europaallee Im Zentrum Zürichs ist ein neues Quartier entstanden: die Europaallee. Mit dem Gebiet am Hauptbahnhof wir... O Woods General Elefantenhaus Zoo Zürich Projekt Eingwreicht WOHNÜBERBAUUNG KÜGELILOOSTRASSE 4.0 bis 5.0 Zimmer-Reiheneinfamilienhäuser Prophi Proposober Manegg Avaloq Die Manegg liegt inselartig eingebettet zwischen Sihl **O** Norsk Frequencies Manegg Avaloq Die Manegg liegt inselartig eingebettet zwischen Sihl<br>und Autobahn A3 im Süden von Zürich. Das rund 20...

Das neue Elefantenhaus des Zoos Zürich ist in die weitläufige Landschaft des neugestalteten Kaeng...

und Autobahn A3 im Süden von Zürich. Das rund 20...

Project Freguesian

#### Manegg Greencity Tuchmacherhof B1S (2)

Die Manegg liegt inselartig eingebettet zwischen Sihl

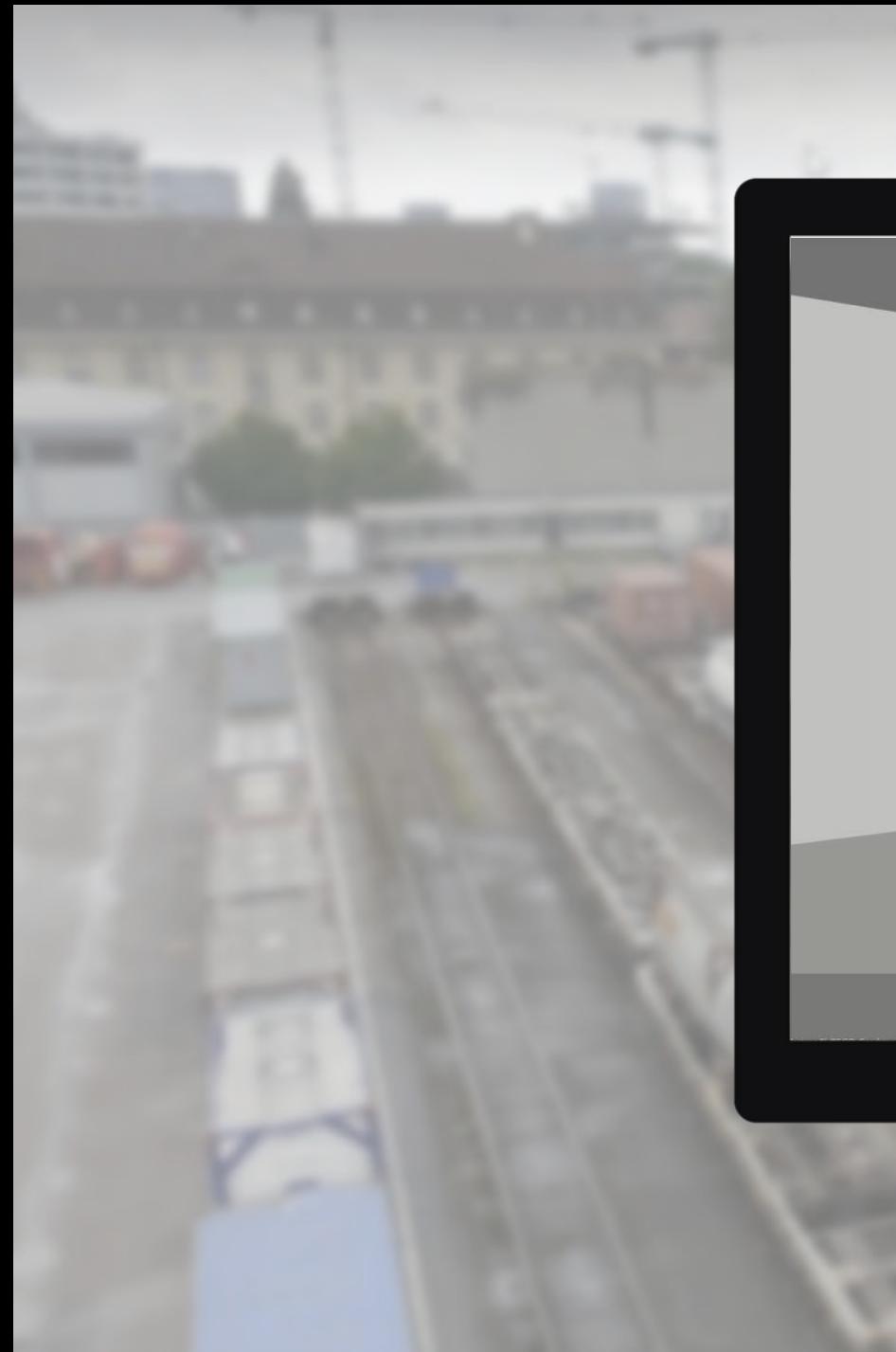

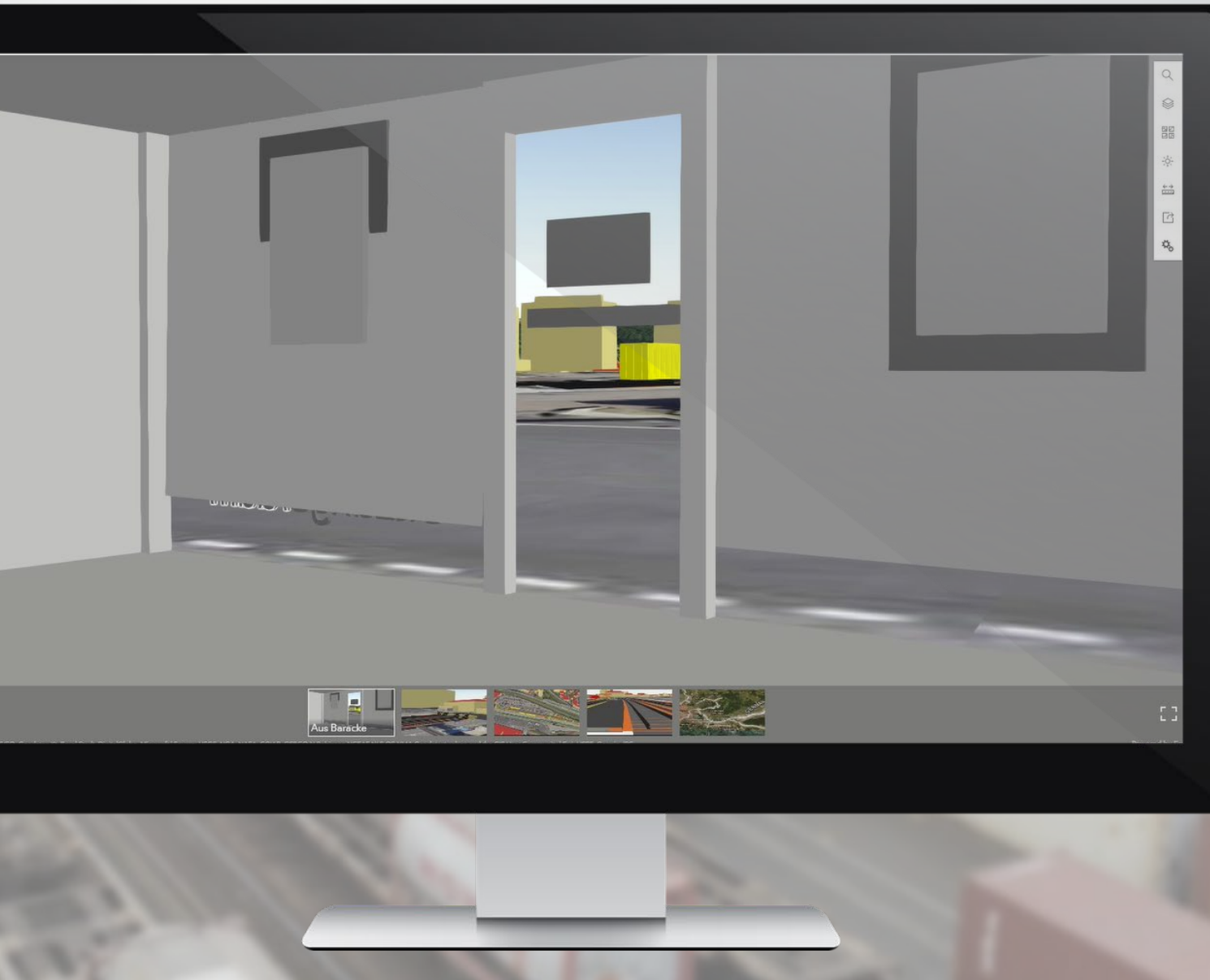

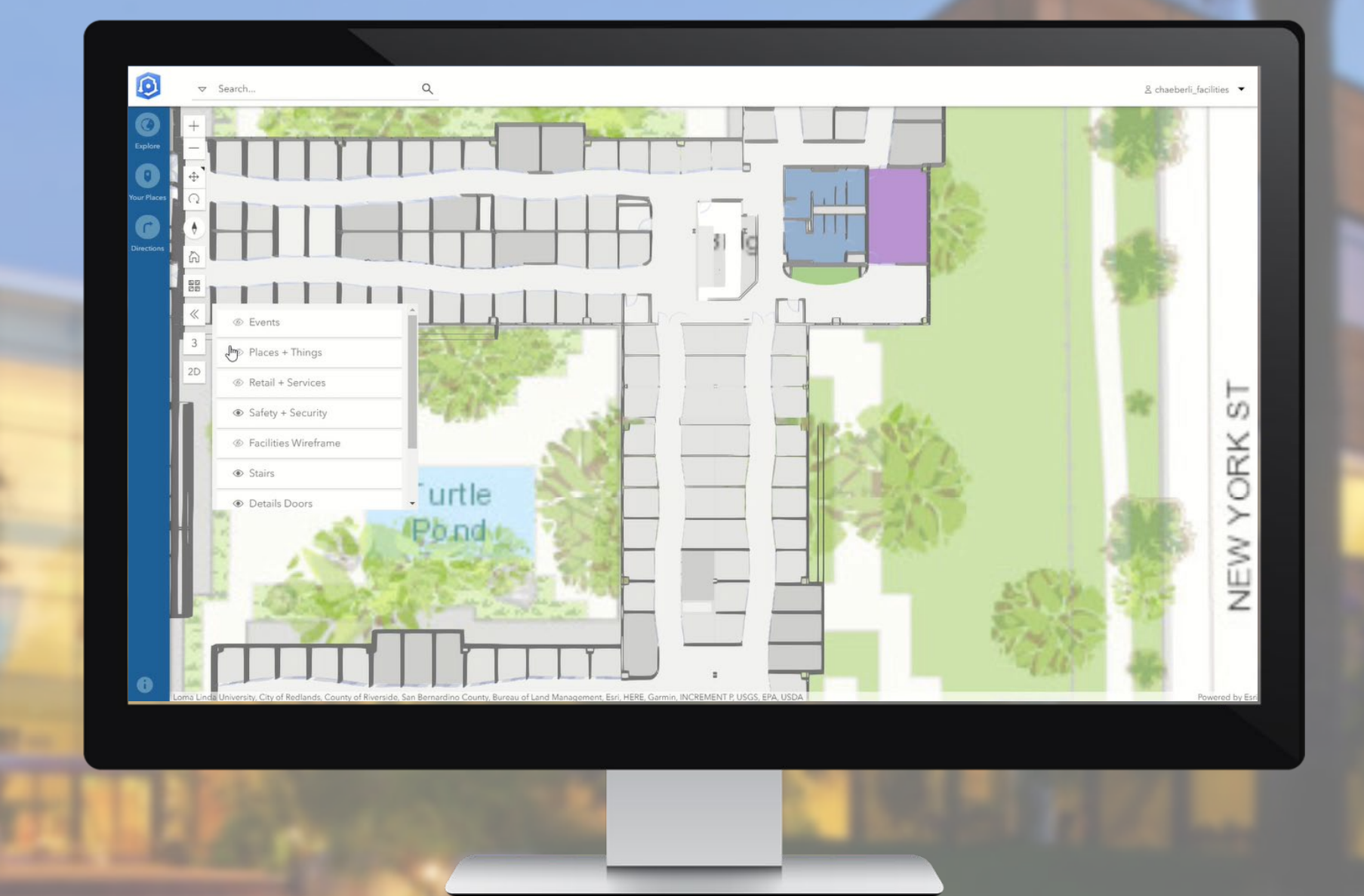

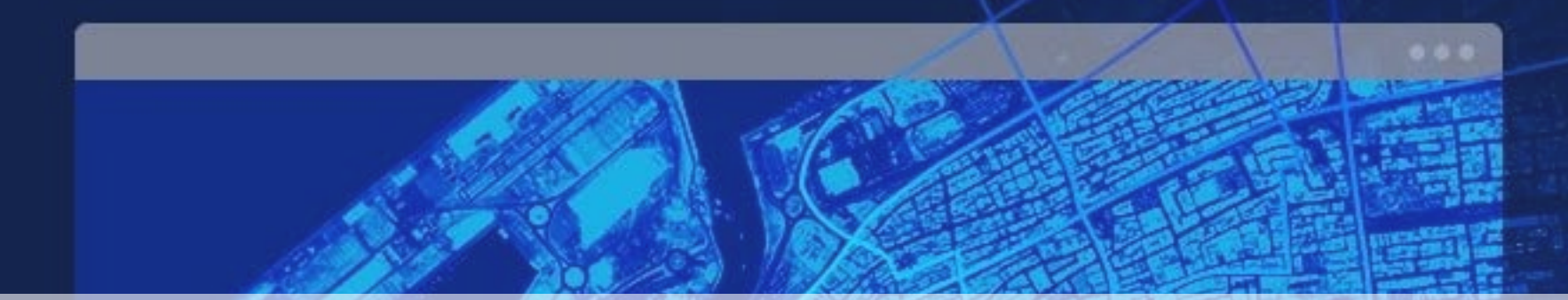

## Spatial Data Environment

Geodaten – Punktwolken – Orthophotos – Tabellarisches - CAD – 3D Stadtmodelle – 3D BIM Modelle - Bilder …

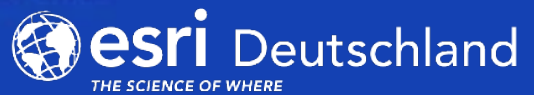

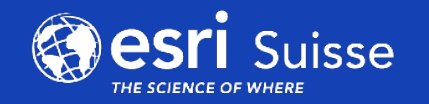

## ESRI – GEOSPATIAL CLOUD

## **SPATIAL DATA ENVIRONMENT – TEIL DES COMMON DATA ENVIRONMENT**

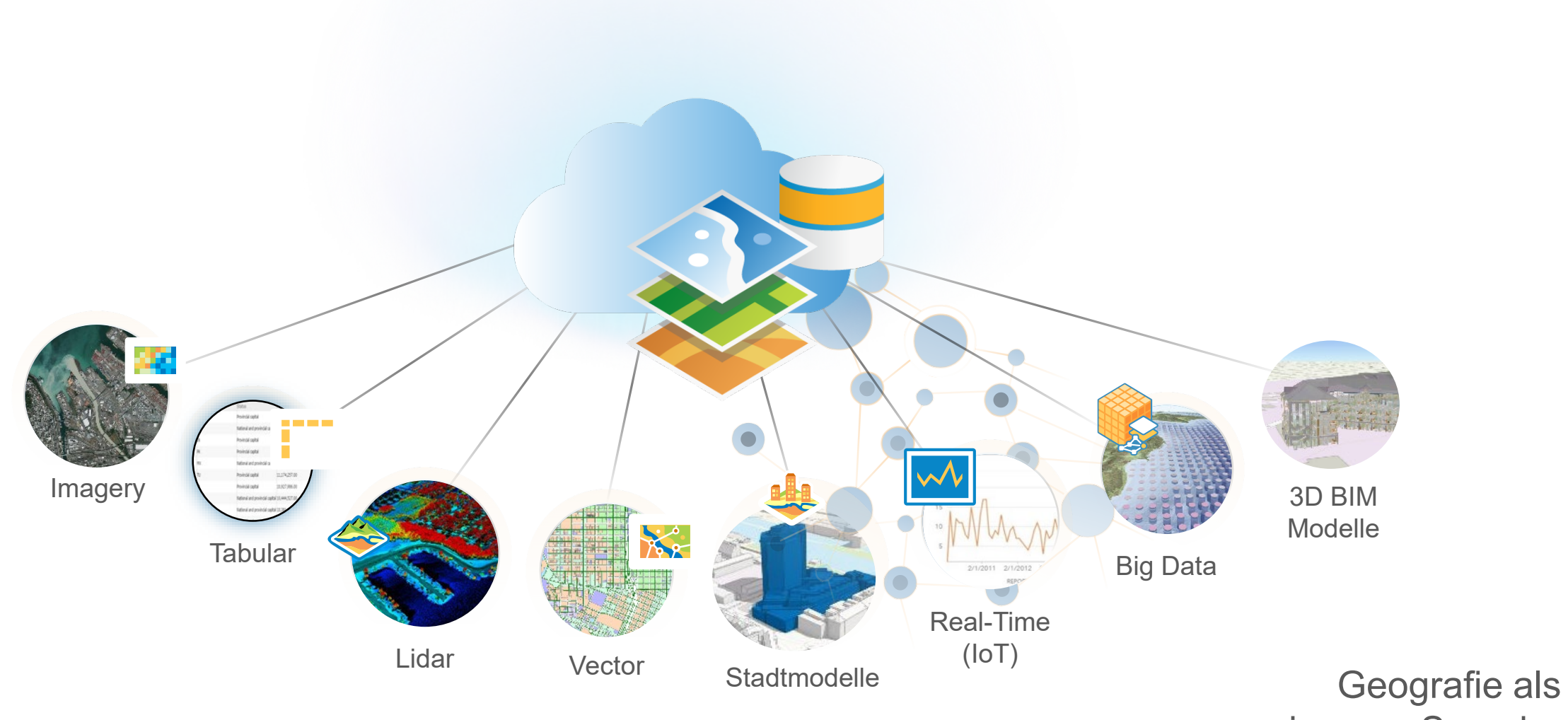

gemeinsame Sprache

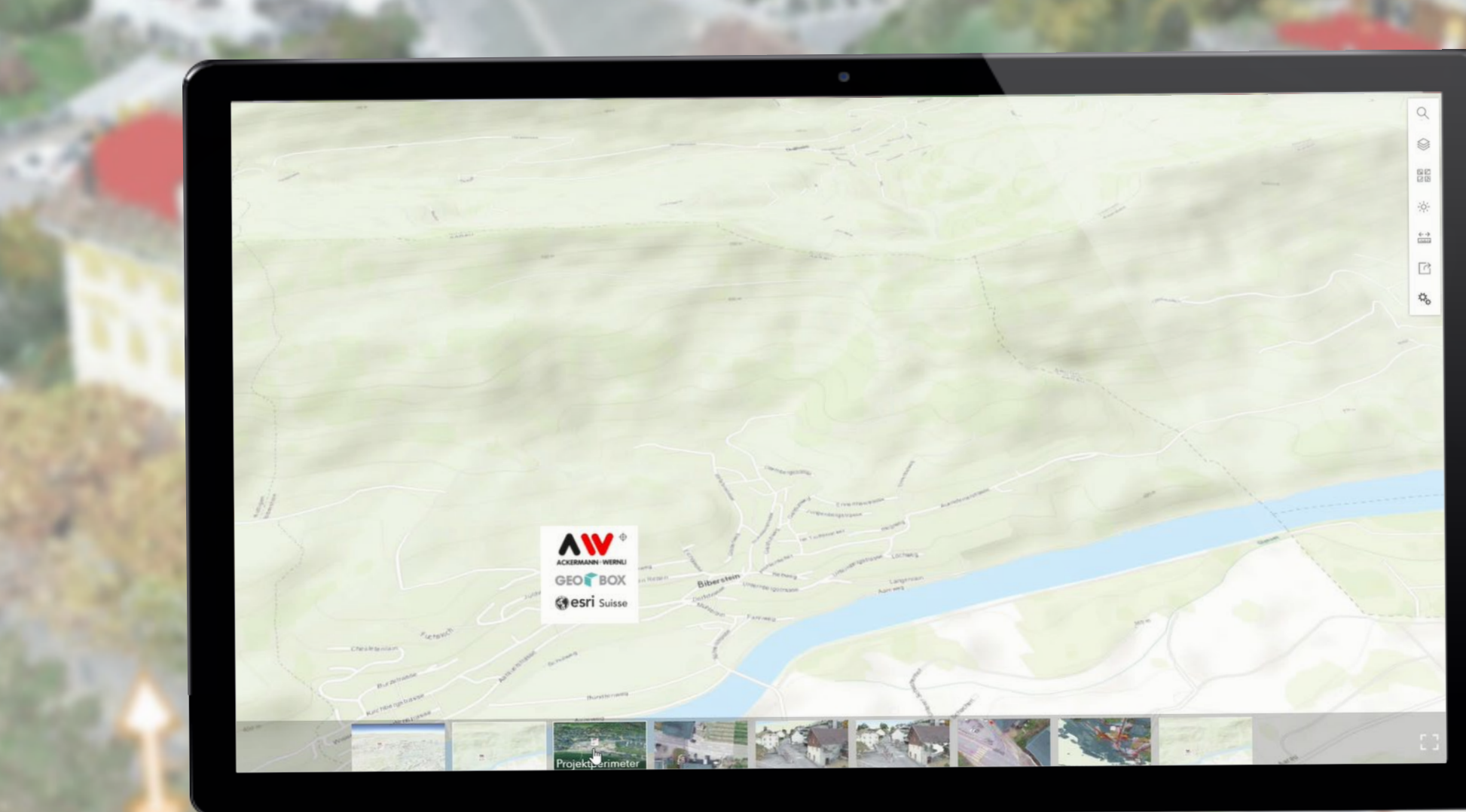

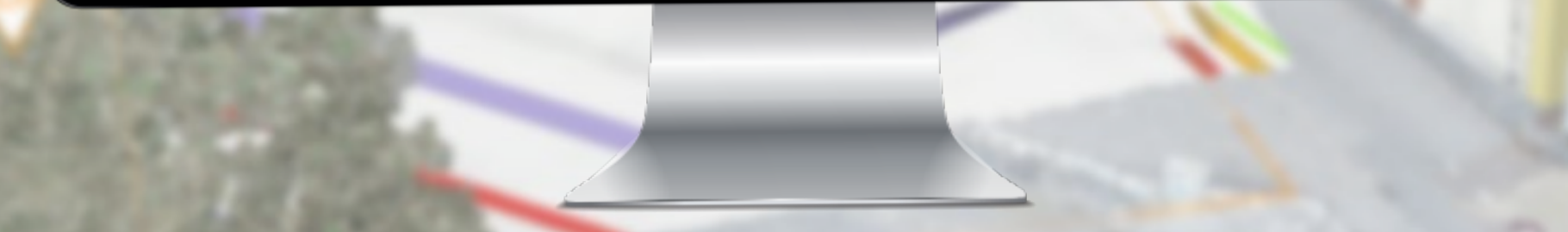

## ENTERPRISE GIS – "POWER OF LOCATION" ZENTRALES DATENMANAGEMENT FÜR PROJEKTBETEILIGTE

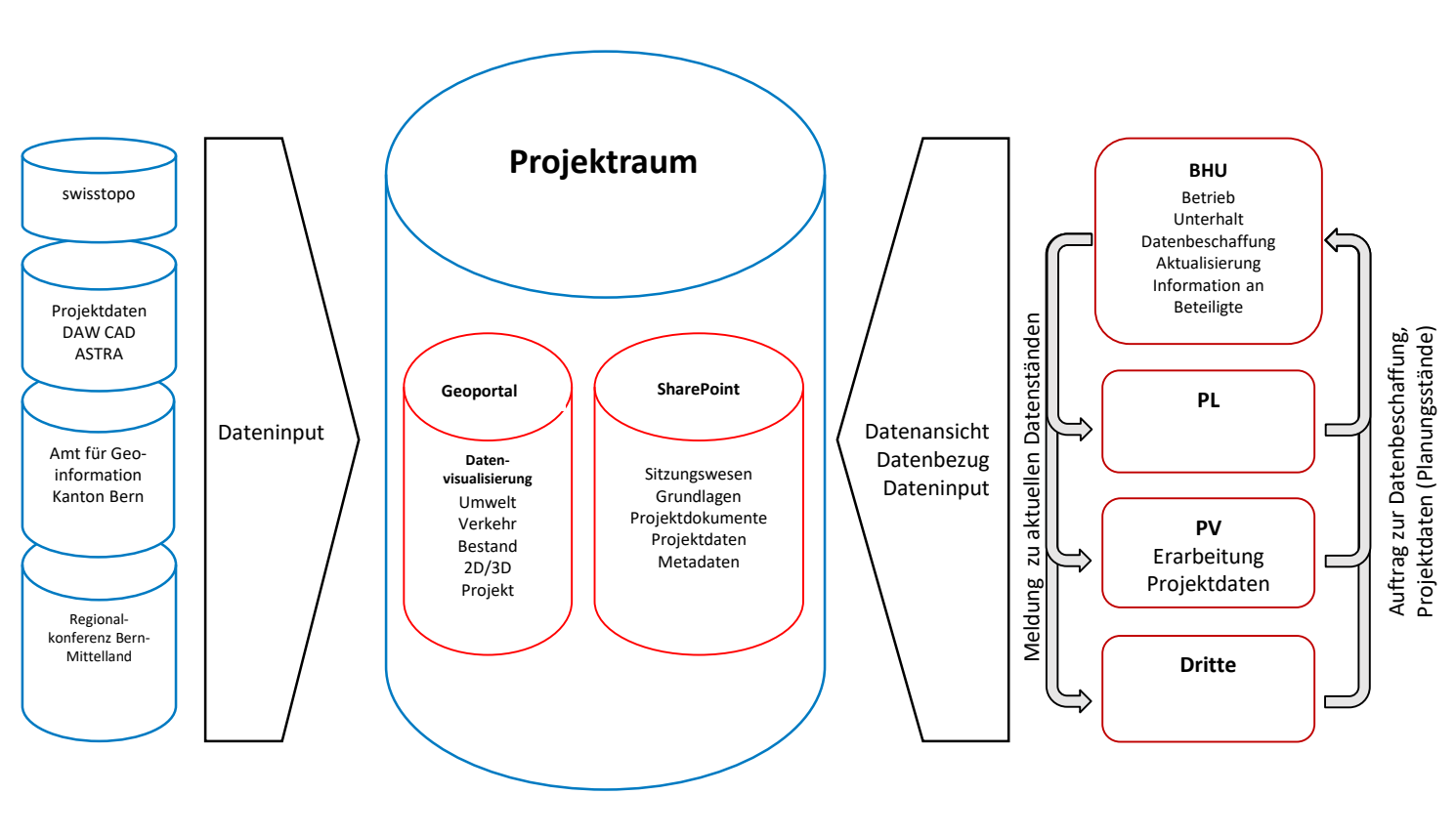

 $\begin{array}{c} \mathbf{A} & \mathbf{B} \end{array} \equiv \begin{array}{c} \mathbf{B} & \mathbf{B} \end{array} \quad \mathbf{0}$ 

FPREISIGAG

<https://www.preisigag.ch/raum-umwelt-verkehrsplanung>

## AUGMENTED REALITY MIT ARCGIS RUNTIME

- **Quick AR Prototype** mit ArcGIS Runtime for iOS (Developed by Esri Deutschland / Schweiz)
- **Transparenter Hintergrund** für Einbindung Kamera Feed
- **WebScene und WebMap** direct von ArcGIS Online eingebunden
- **Integrierte ARKit Funktionen**: Camera, Device Motion Tracking, Internal Sensores, Object Detection
- **Georeferenced Features**, Points, Lines, Polygones, Multipatches, LiDAR, Imagery, 3D-Meshes

private func updateTranslationFactorAndOriginCamera() { // Create the origin camera to be at the bottom and in the center of the scene let newCam = AGSCamera(latitude: 39.95787000283599, longitude: -75.16996728256345, alti // Set the origin camera

self.arView.originCamera = newCam

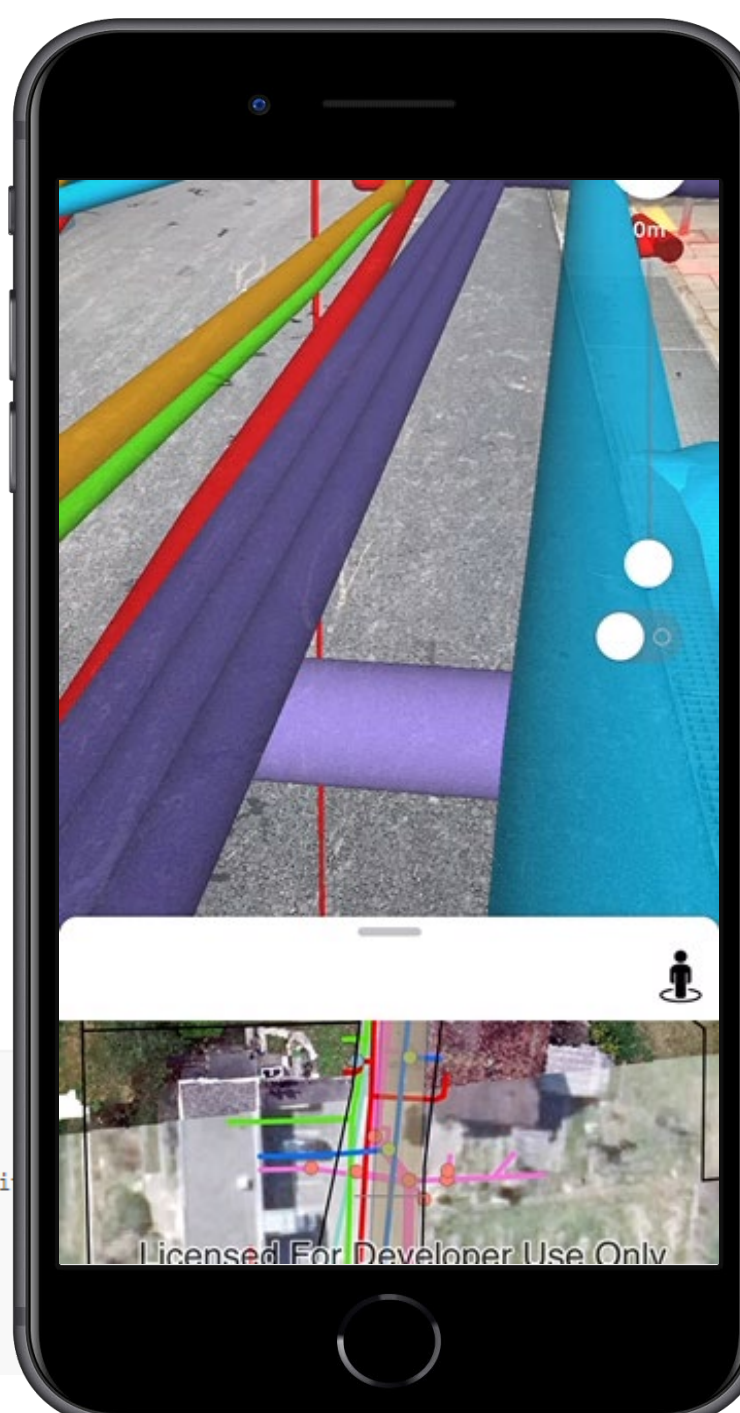

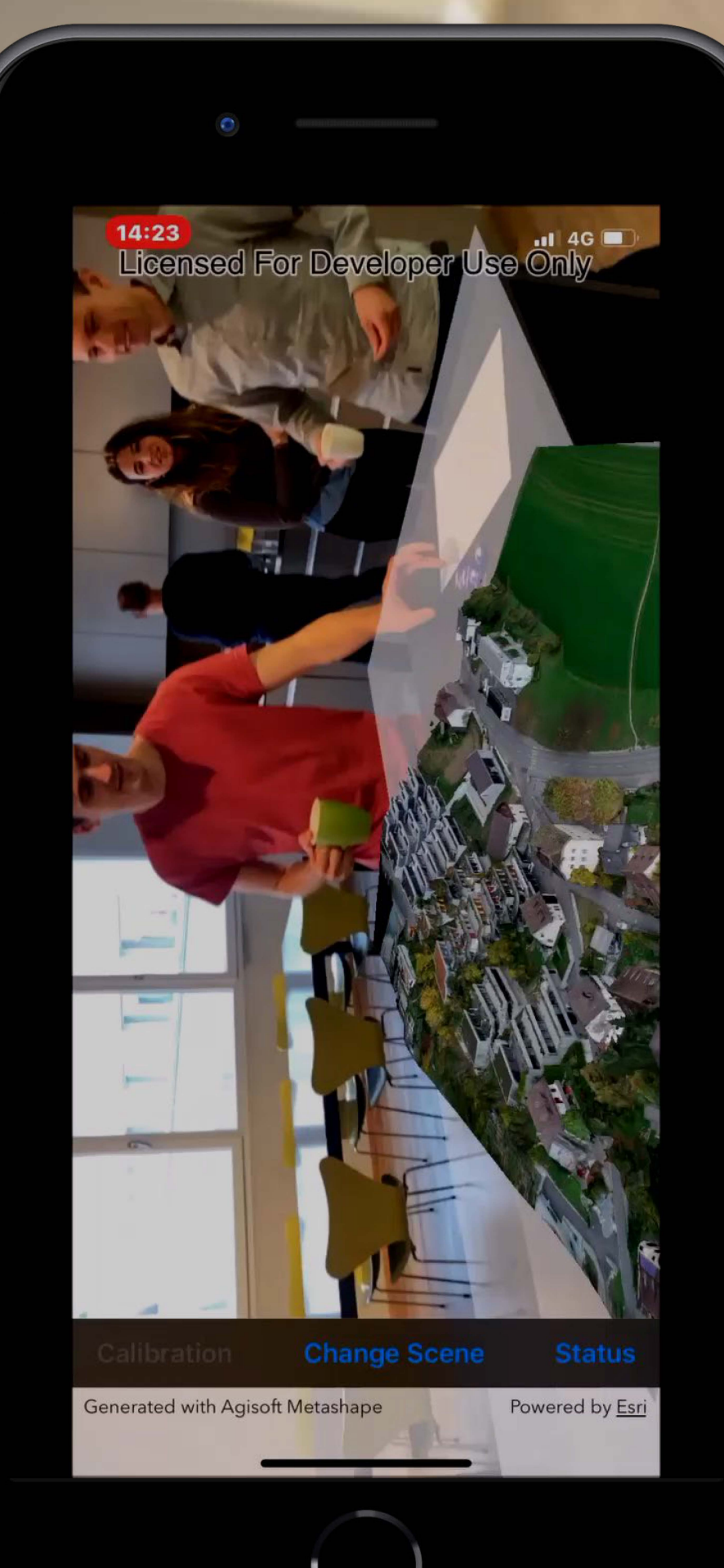

## FIELD APPS FÜR DATENAUFNAHME

## **Bestandsaufnahme Zustandserfassung Vorsorgliche Beweisaufnahmen**

- Georefernzierte Datenerfassung
- Beliebige Attribute
- Photos
- Zeichnungen
- Abhängigkeiten der Eingabe
- Als Web App
- Als native Anwendung für iOS und Android
- Indivuduell konfigurierbar

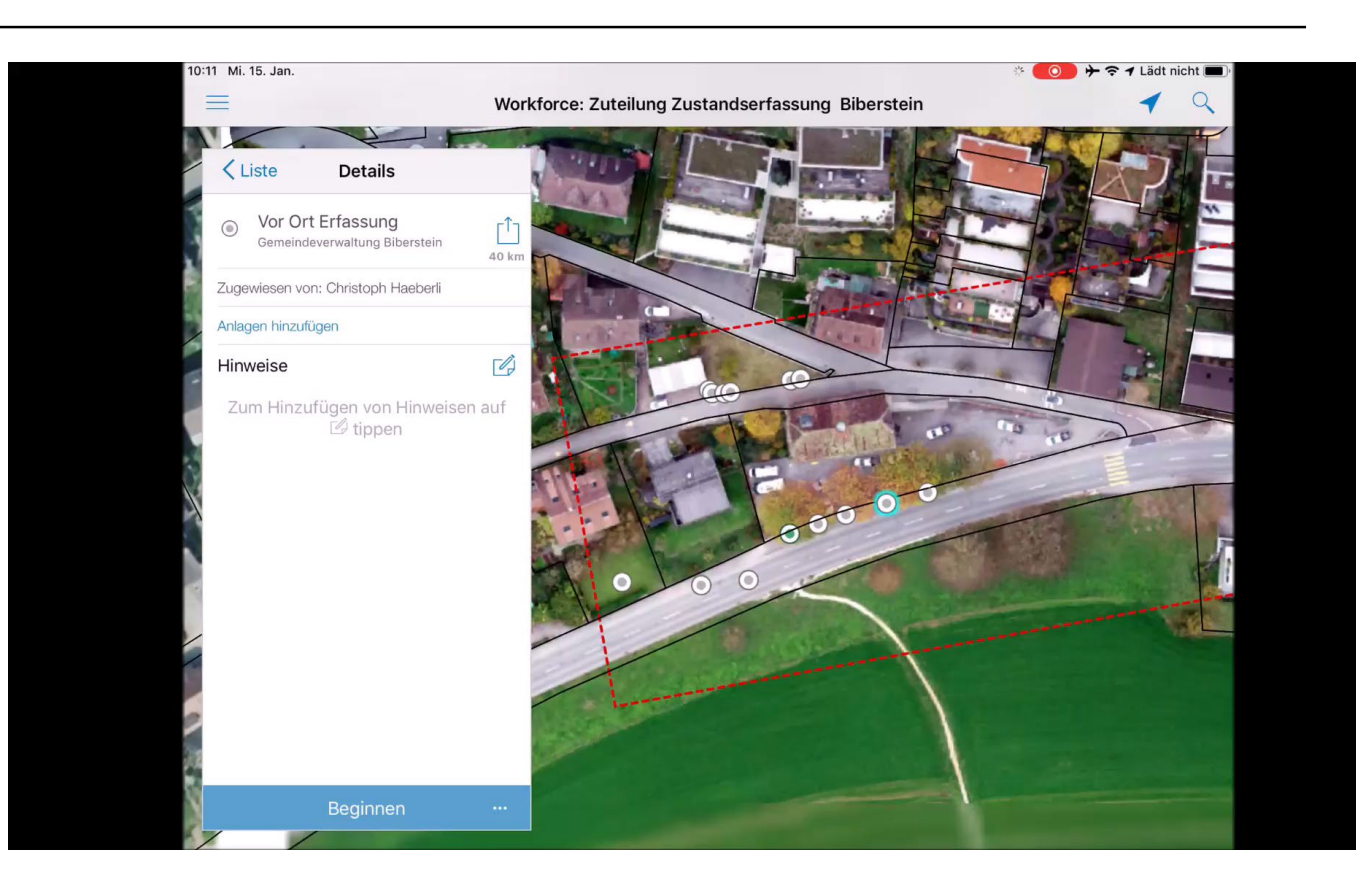

Workforce for ArcGIS Operations Dashboard for ArcGIS

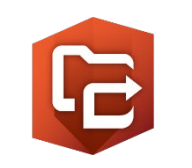

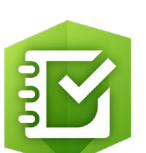

Survey123 for ArcGIS

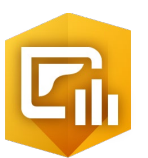

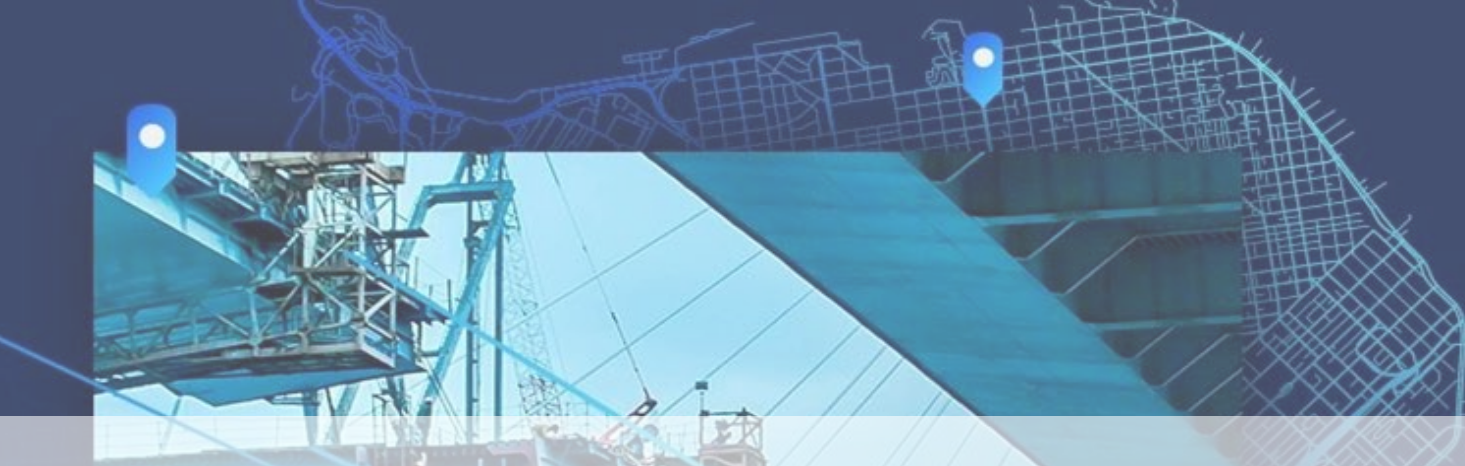

## GIS und BIM Interoperability

GeoDesign - Standortanalysen – Variantenstudien – Umweltverträglichkeitsanalysen – Engineering - GIS&BIM – Esri & Autodesk

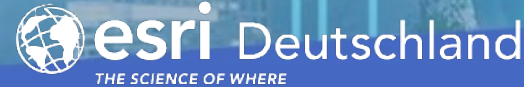

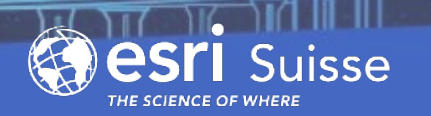

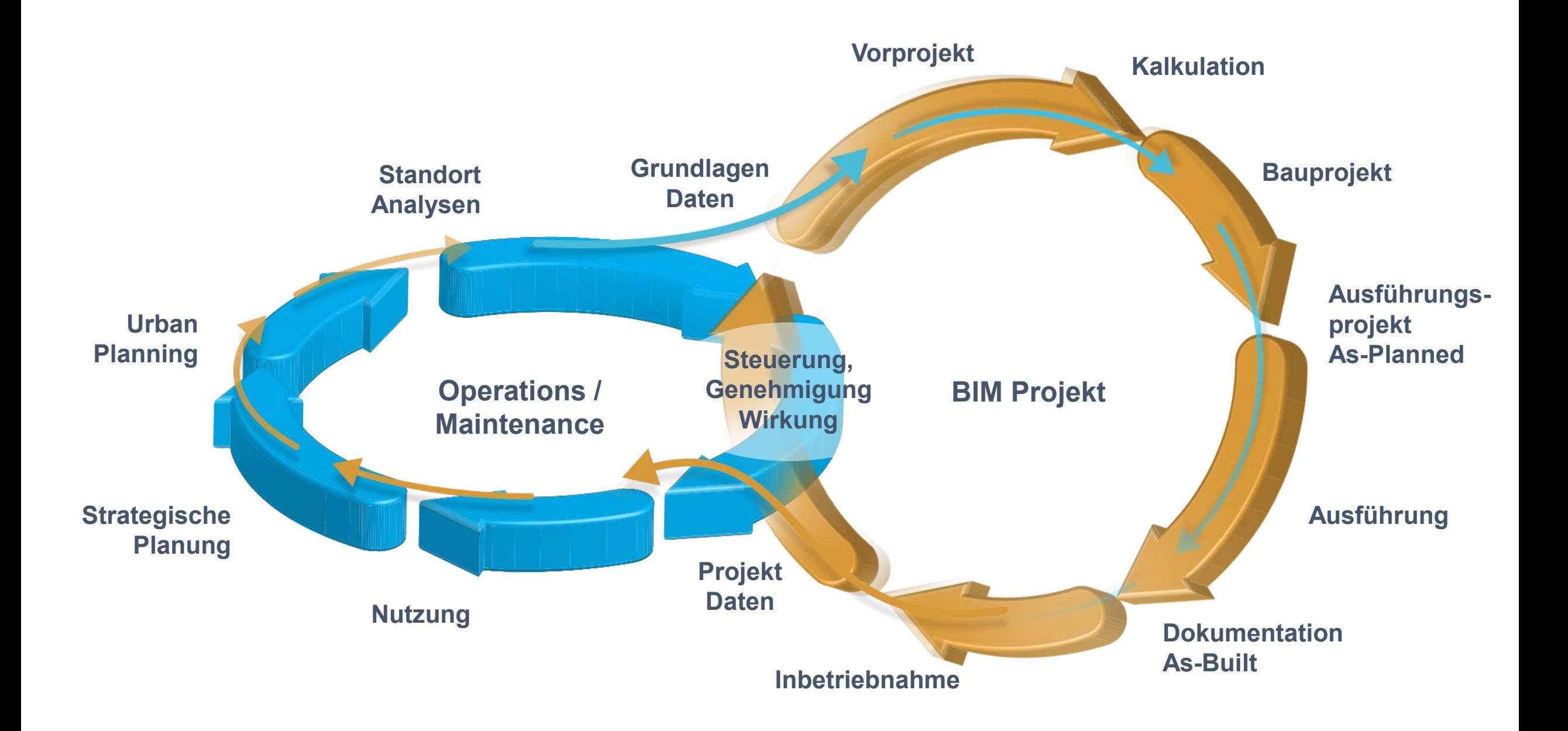

## ARCGIS - AUTODESK - EXCHANGE

## **GIS & BIM IN ZUSAMMENARBEIT**

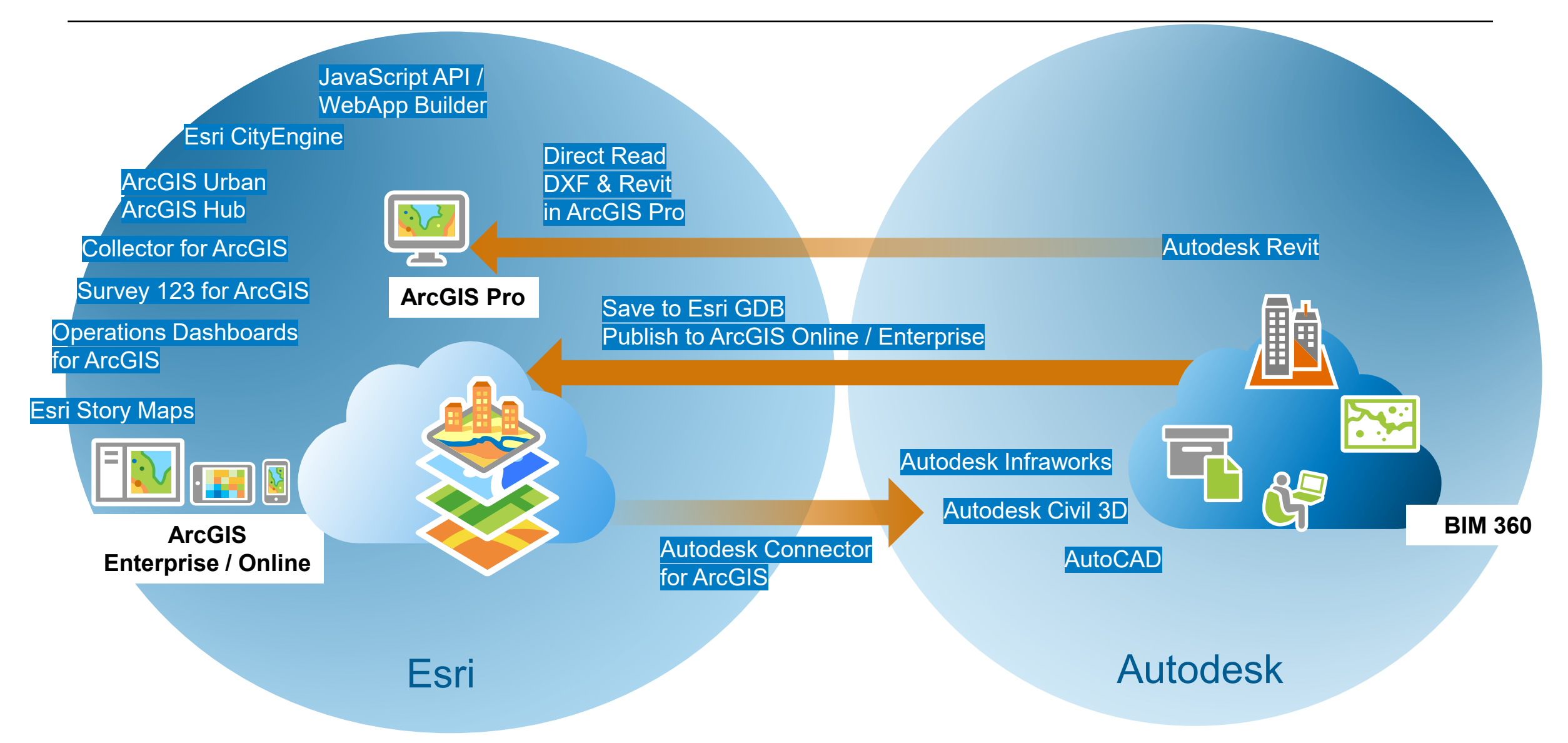

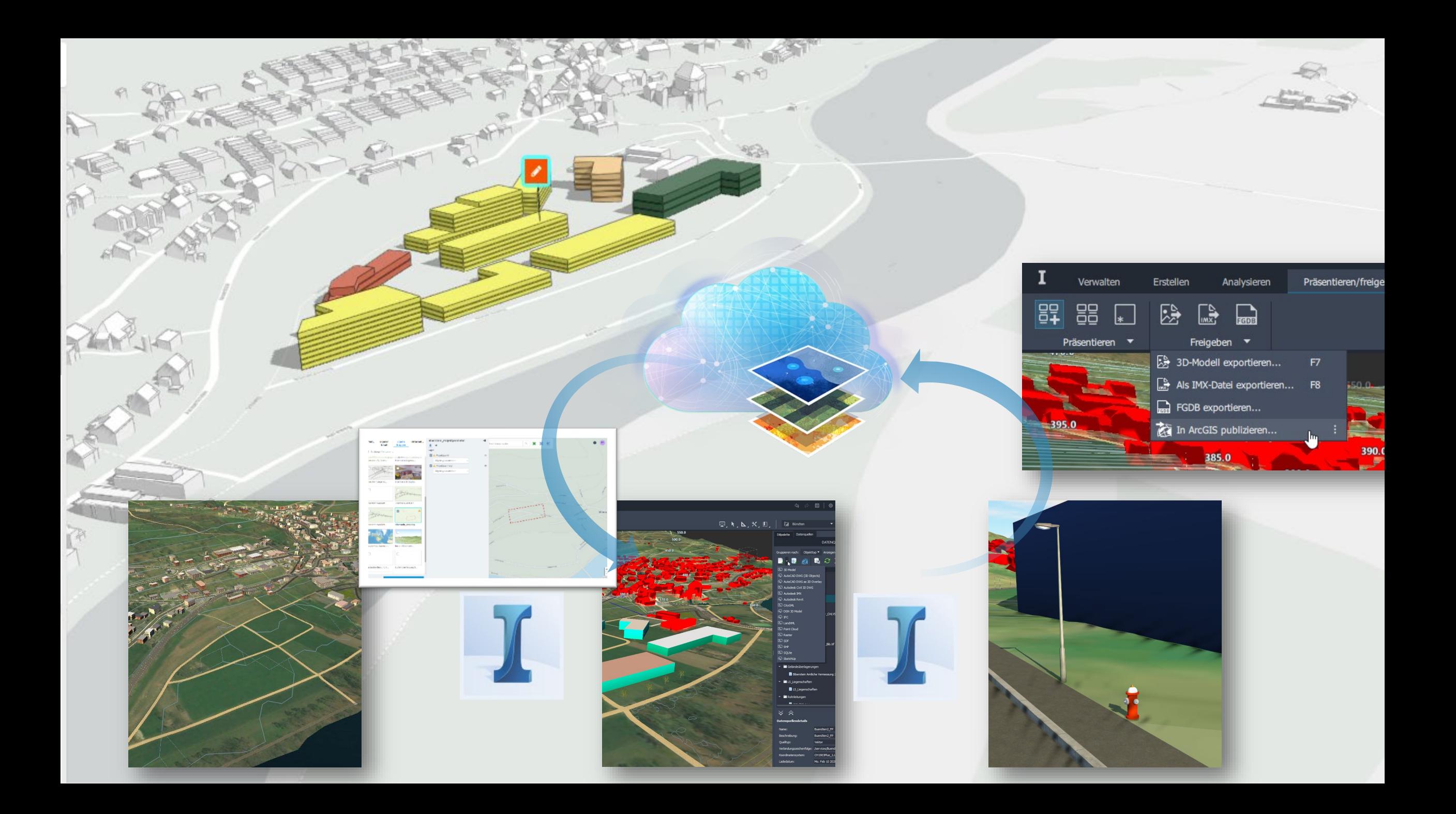

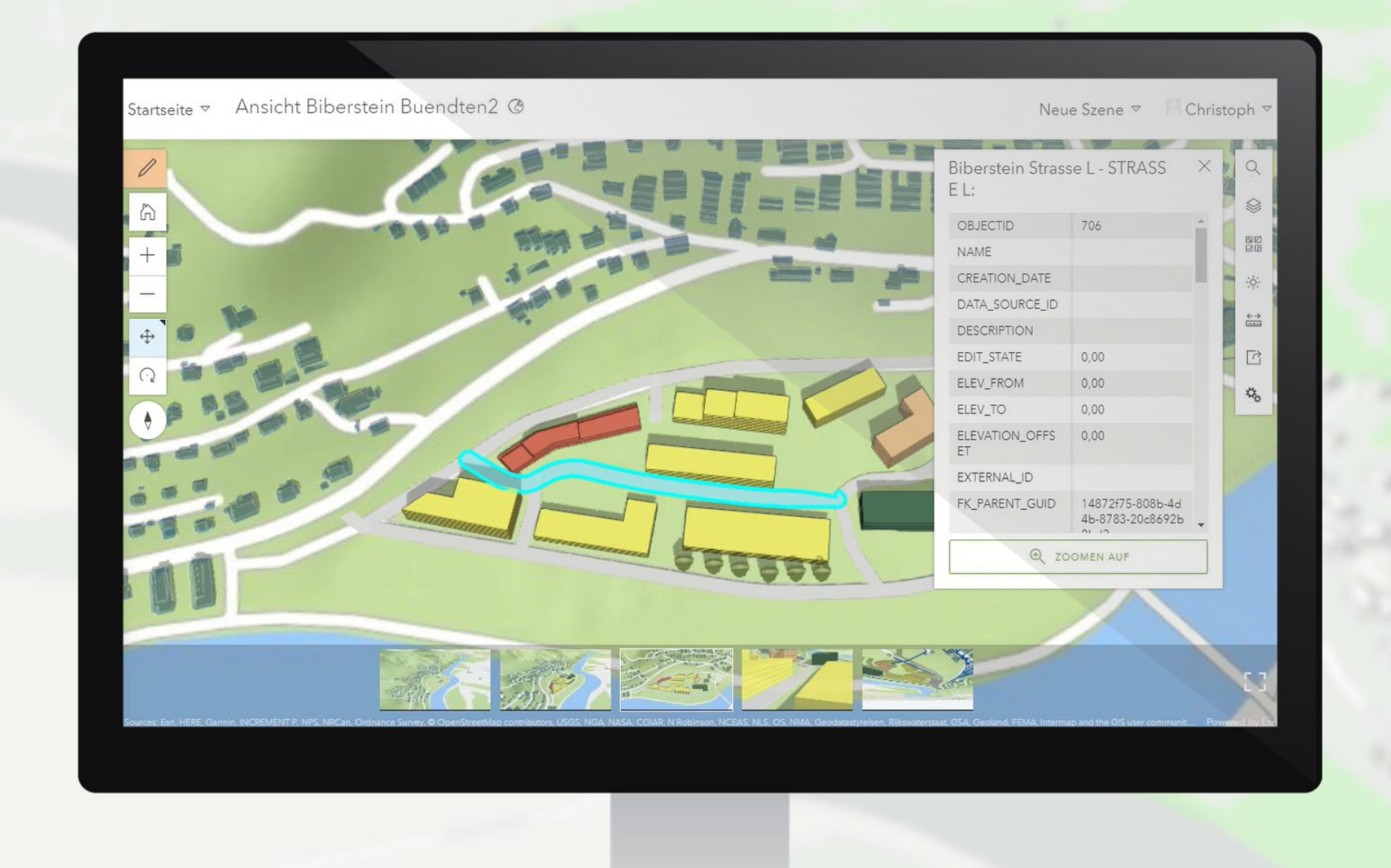

## INTEGRIERTE WORKFLOWS – GEOANALYSEN

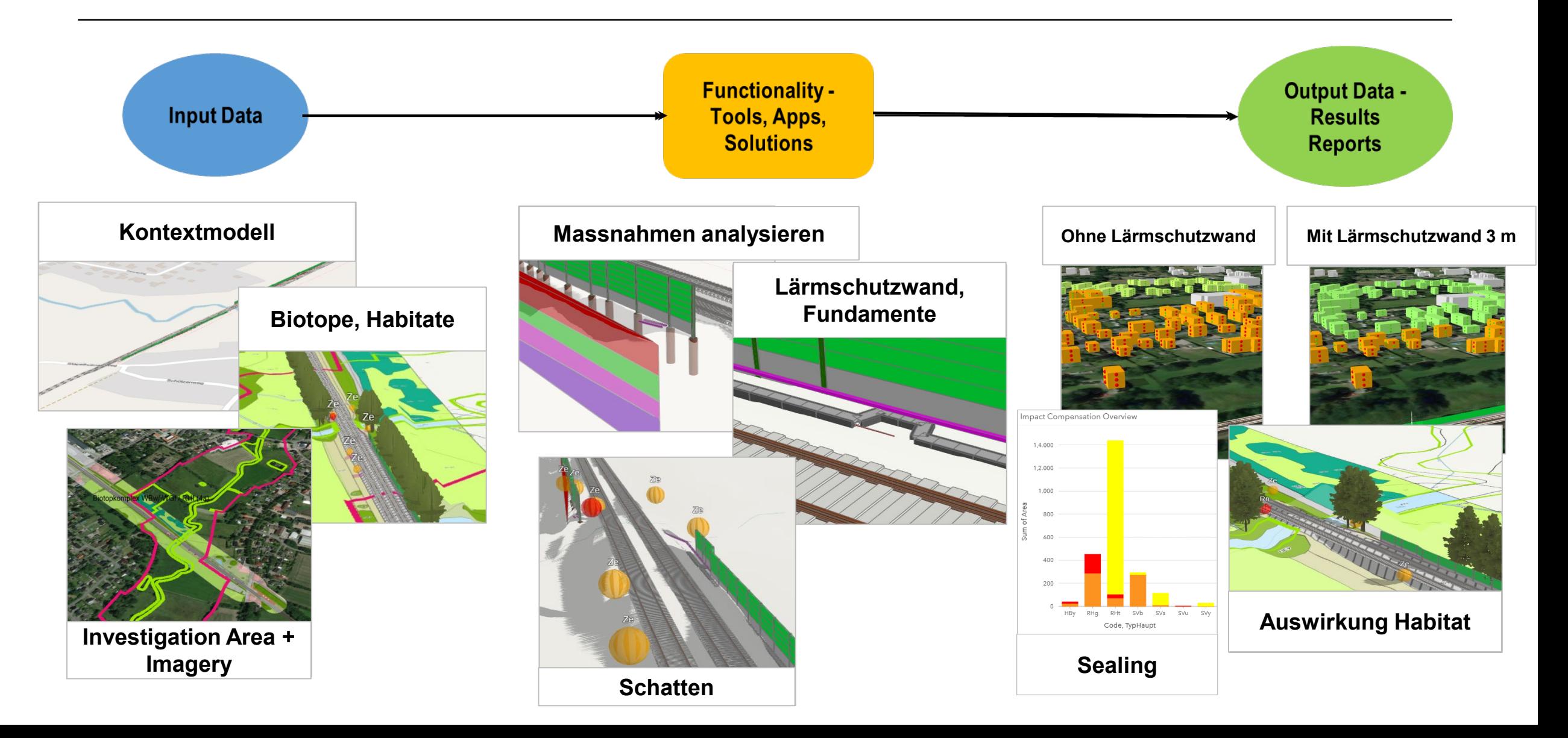

## Bauen

## Lagebild / Common Operating Picture – Dokumentation - Bürgerinformation

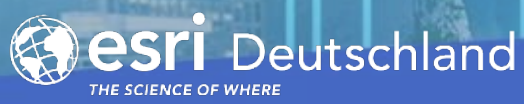

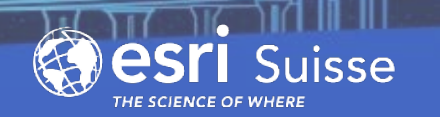

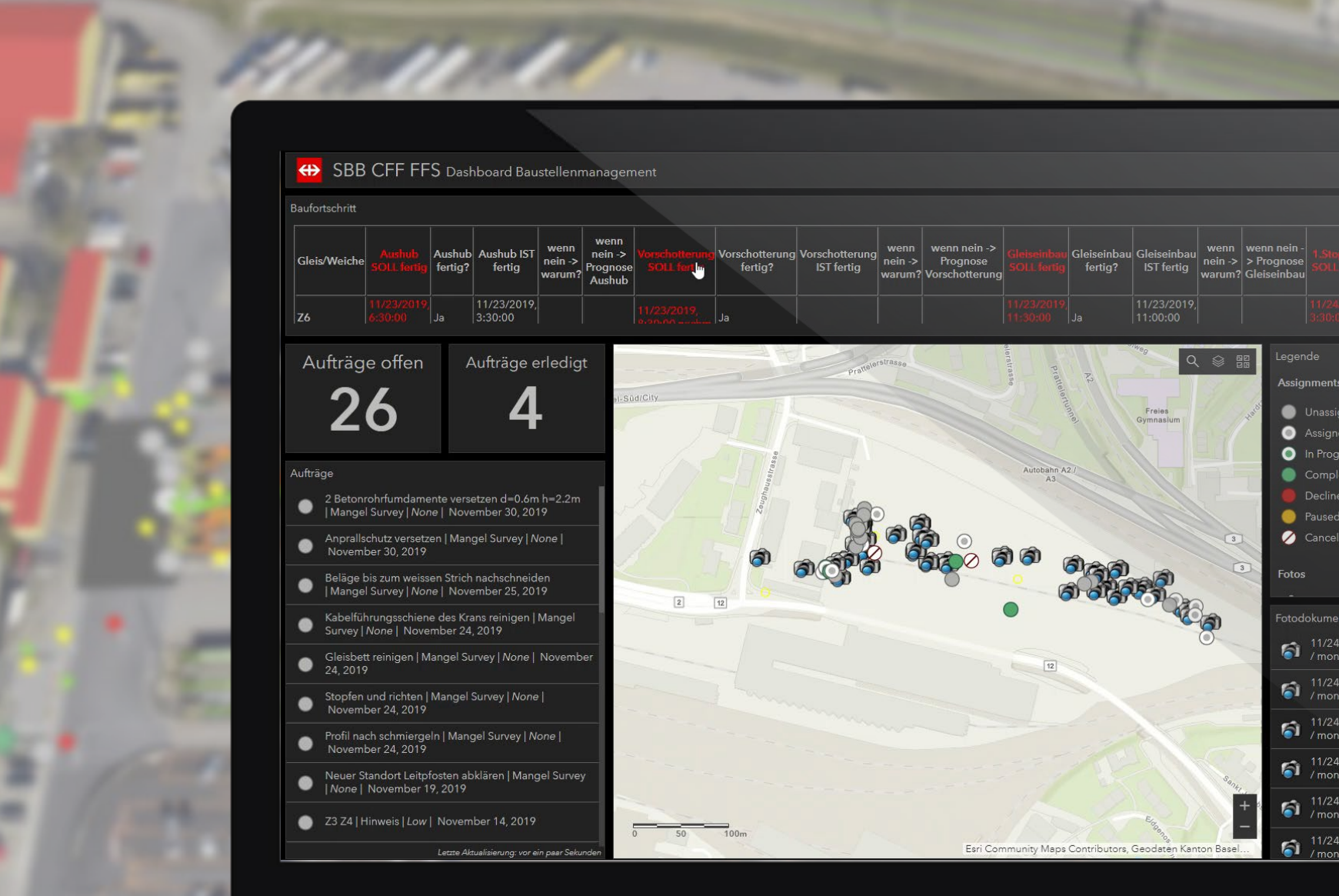

 $\begin{array}{c} |3;30;00\\ \text{Letzte Aktualisierung: vor 3 Minuter} \end{array}$ Assignments Unassigned Assigned n Progress Completed Paused Canceled  $\bigcap_{\text{monadreher\_sbbot}}^{11/24/2019, 11:27 \text{ vorm.}}$  $\bigcap_{n=1}^{\infty} \frac{11}{24/2019}$ , 11:27 vorm.  $\bigcap_{\text{monadreher\_sbbch}}^{11/24/2019, 11:27 \text{ vorm.}}$  $\bigcap_{\text{mona.dreher\_sbbch}}^{11/24/2019, 11:27 \text{ vorm.}}$  $\bigotimes_{m \in \mathbb{Z}} \frac{11}{2442019}$ , 11:27 vorm. / mona.dreher\_sbbch  $\bigotimes_{\text{monadreher sbbch}}^{11/24/2019, 10:38 \text{ vorm.}}$ 

1.Stopfung 1.Stopfung wenn<br>| fertig? IST fertig nein ->

## VERSTÄNDLICHE KOMMUNIKATION. **FÜR BÜRGER, BEHÖRDEN UND POLITIK**

**esri** 

# Hauptstrasse Biberstein

Sant GEOREOX DES

Demoprojekt PoC Bürgerinformation

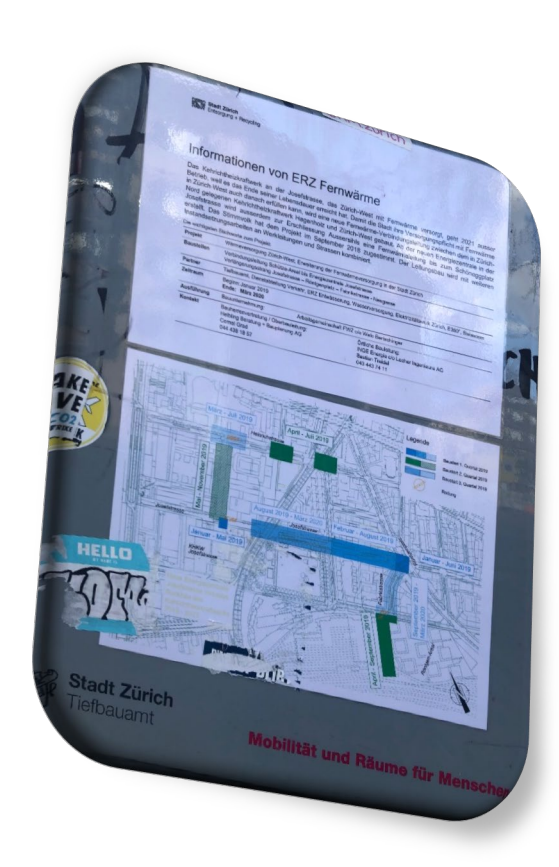

A Story Map

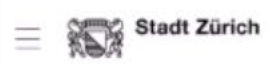

Pläne

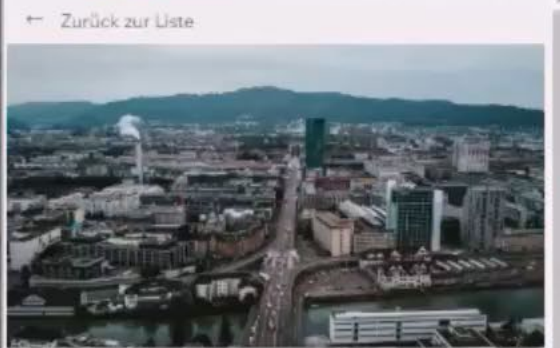

Zürich-West Planwebseite

 $2.05$ 

Zürich-West ist im Aufbruch. Das frühere Industriequartier Im Umkreis von Escher-Wyss-Platz und Hardturm (Stadtkreis 5, äusserer Teil) verändert sich wie kaum ein anderes Gebiet in Zürich.

 $\textcolor{black}{\textcircled{\scriptsize{1}}}_{\text{e}}$ 

 $\frac{1}{4}$ 

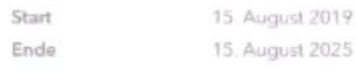

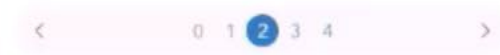

Visualisierung Pfingstweidstrasse

11.500

35.000

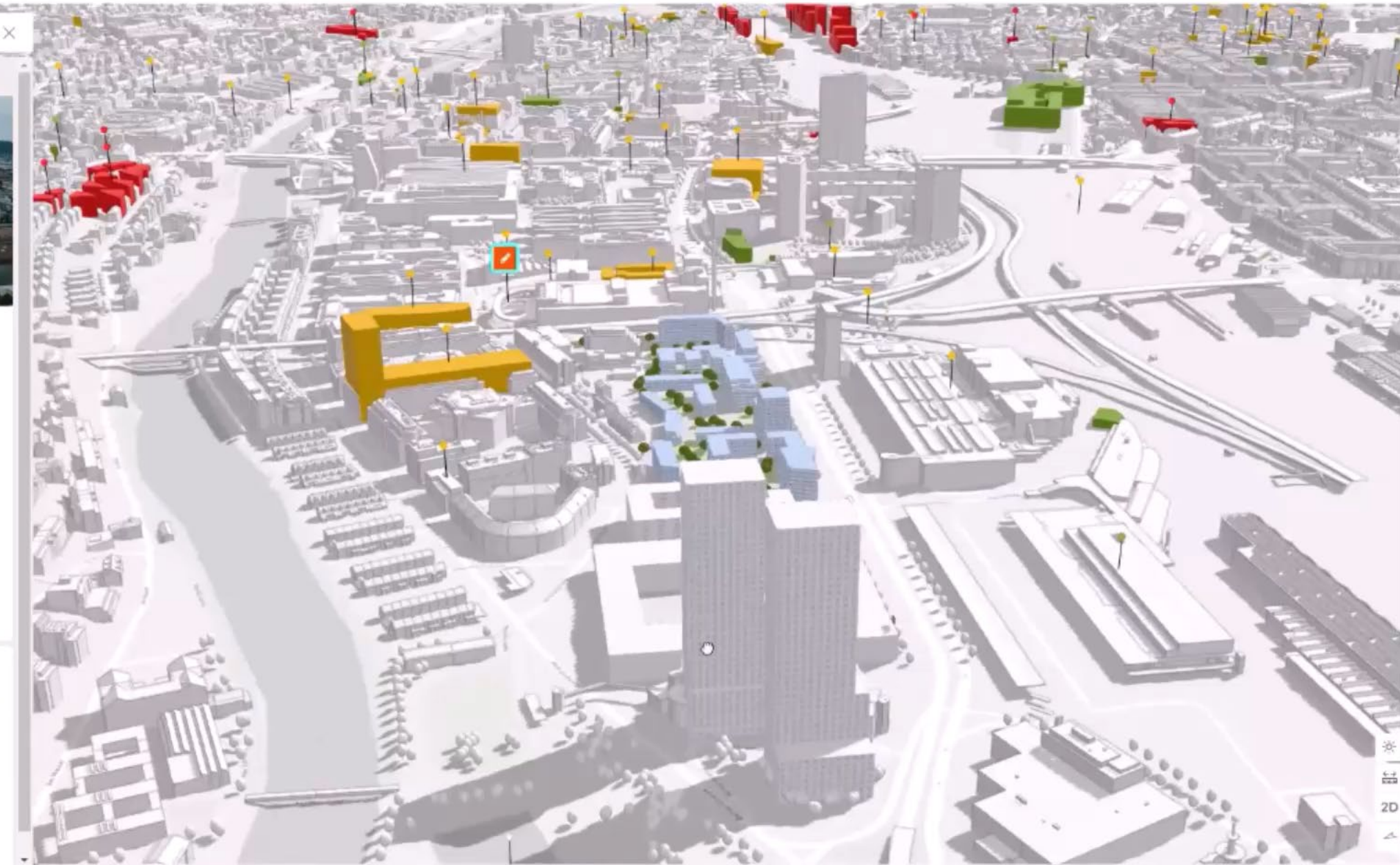

## **THE POWER OF JAVASCRIPT FOR ARCGIS MIT REVIT**

## **Beispiel NewZealand - Turanga Library**

- Basis: WebSzene mit BIM Gebäudemodell (Revit)
- JavaScript Anwendung greift auf Modell und ArcGIS zu

ArcGIS v Turanga Library @

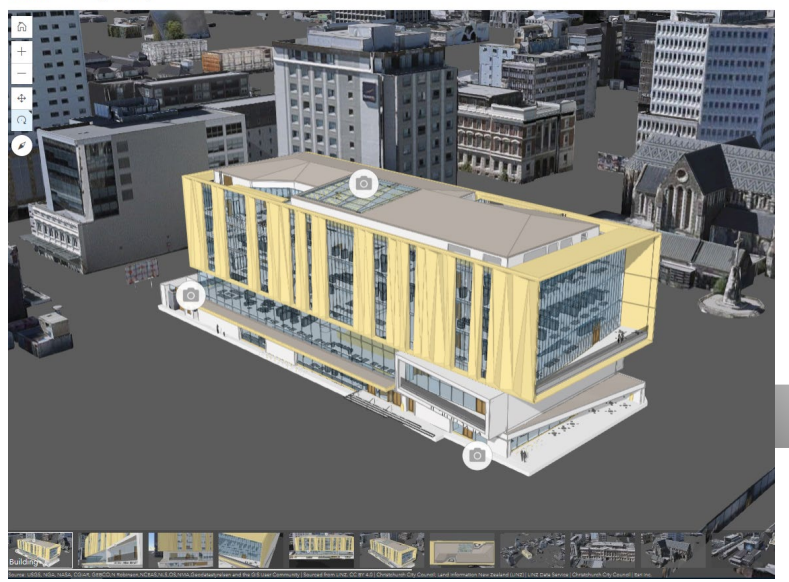

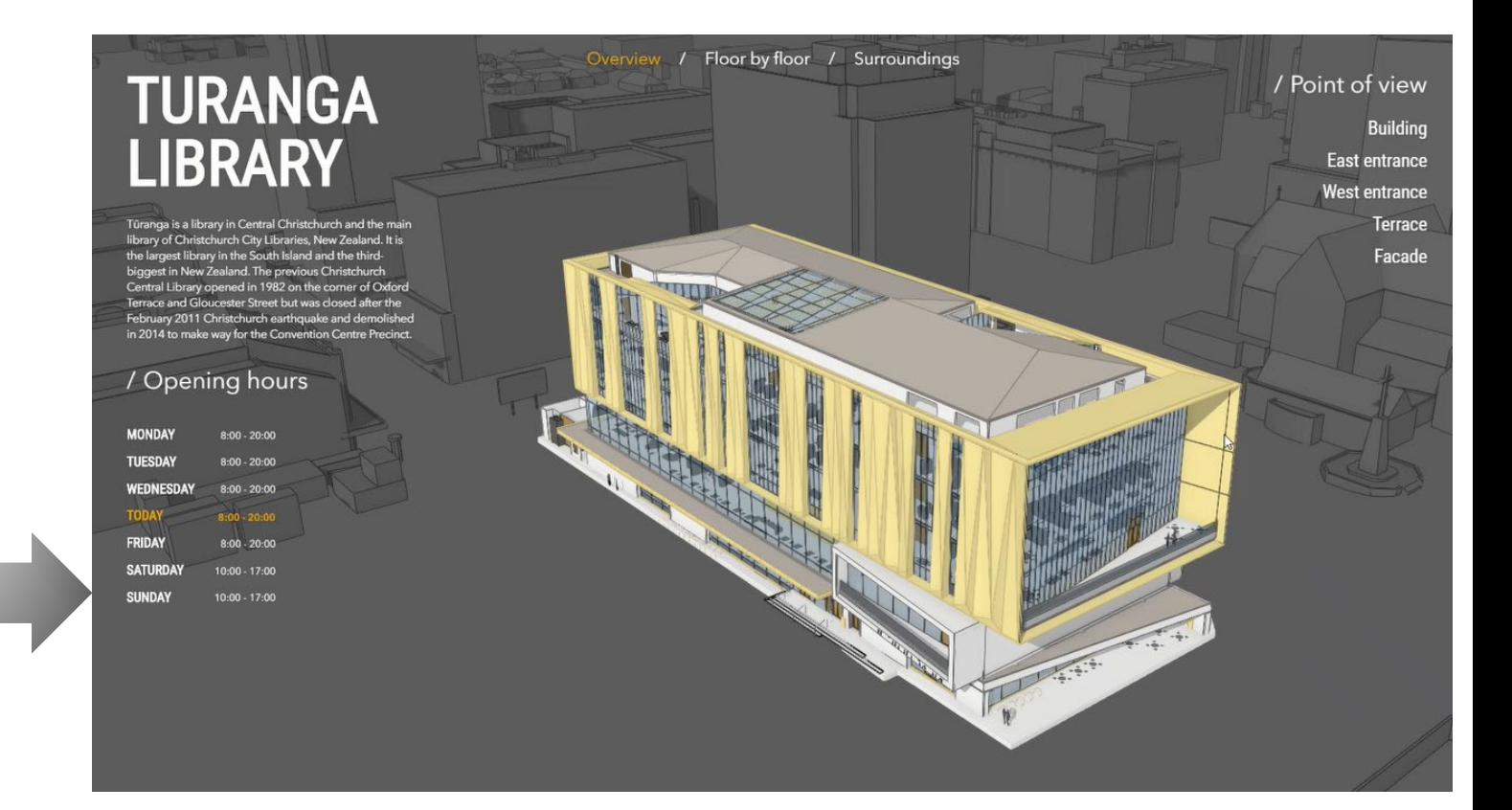

## Datenerhebung

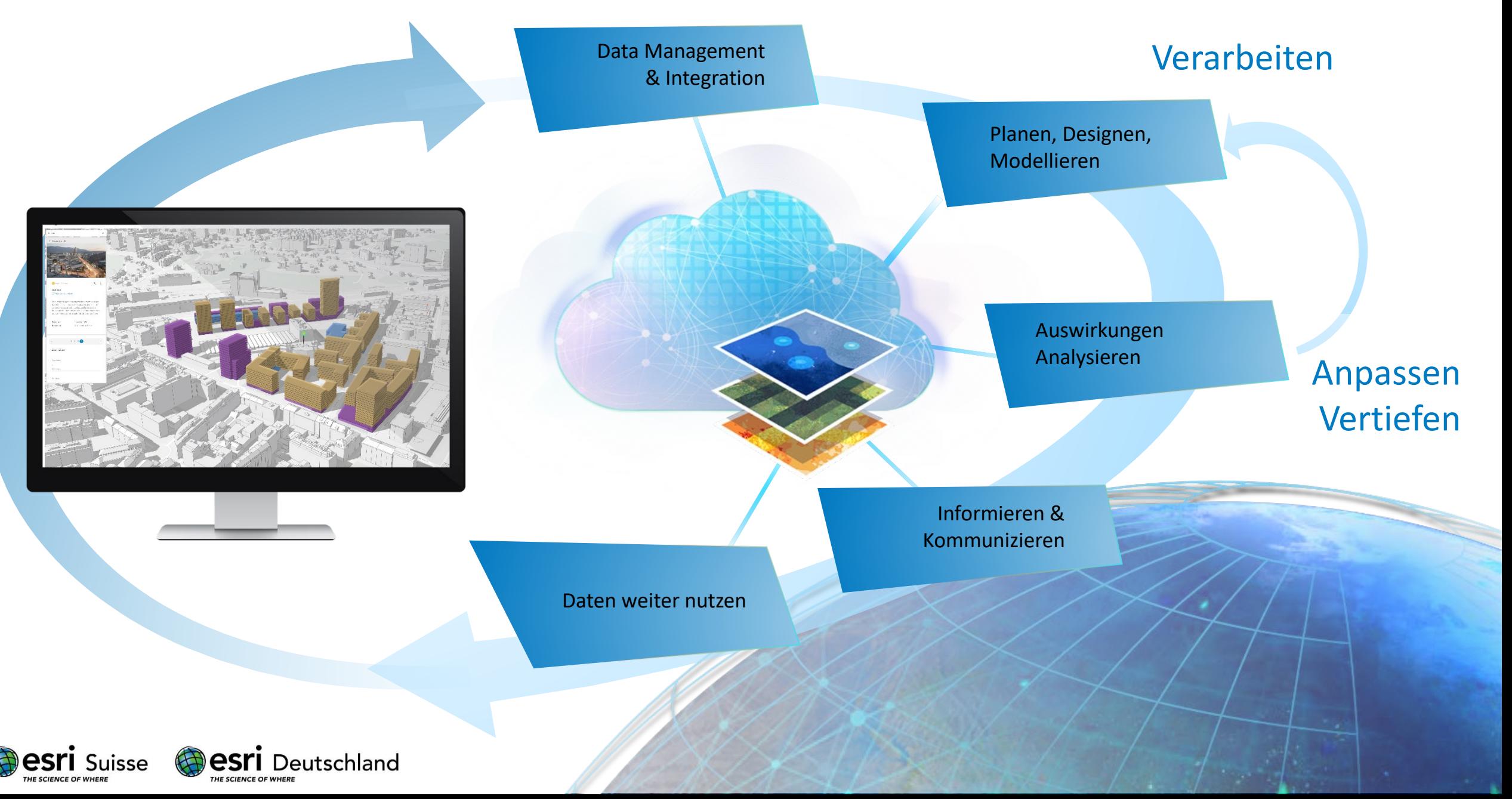

# SEE WHAT OTHERS CANT

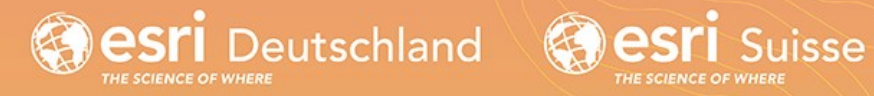

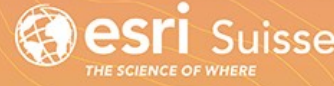

© Esri Deutschland GmbH und Esri Schweiz AG